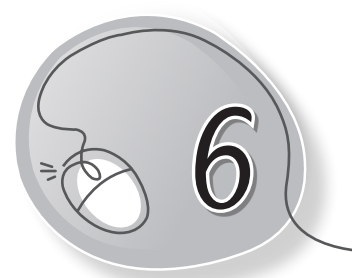

# *6* Fun with LOGO

# **LESSON PLAN**

#### **After this lesson, students will be able to:**

- » State the need for a language to communicate with the computer.
- » Define a computer language.
- » Describe MSW LOGO as a computer language used to draw and colour.
- » Start LOGO.
- » Label parts of the LOGO window.
- » Describe the following components of LOGO screen:
	- o Main screen
	- o Commander Window
	- o Command Input Box
	- o Recall List Box
	- $\circ$  Turtle Head and Tail
- » Define primitives.
- » Use the following primitives with the correct syntax:
	- $\circ$  FD
	- o BK
	- $\circ$  RT
	- $\circ$  IT
- » Draw basic LOGO shapes such as:
	- o Square
	- o Rectangle
	- o Triangle
- » Exit from LOGO.

### **WARM UP**

**Ans.** 

» Help the turtle reach its home.

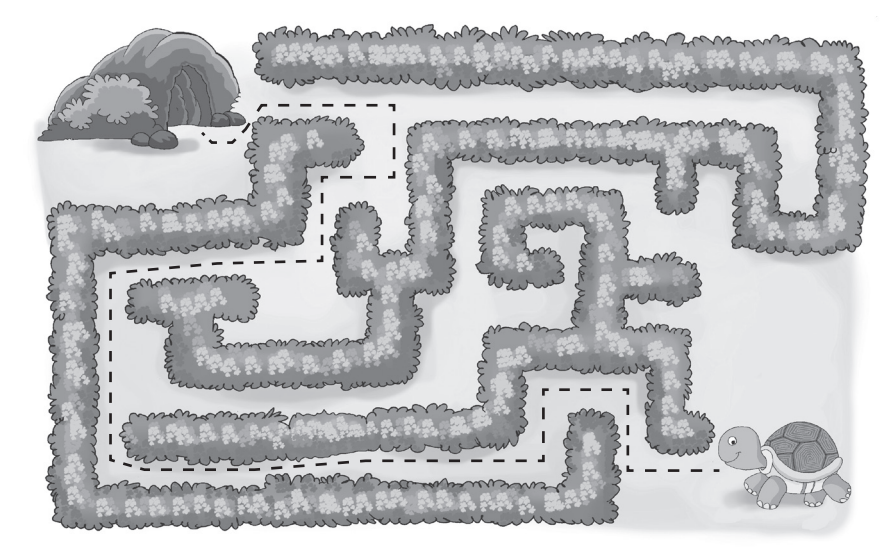

### **CHAPTER NOTES**

- » LOGO stands for 'Language of Graphics Oriented'.
- » It is a computer language used for drawing and colouring shapes, doing simple calculations, printing words or sentences, etc.
- » It is a very simple and easy-to-use language with simple commands.
- » LOGO has a turtle-shaped pointer that moves on our commands and while moving, it draws lines in the given directions.
- » MSW LOGO is a GUI-based version of LOGO developed at MIT.
- » The MSW LOGO window is divided into two parts:

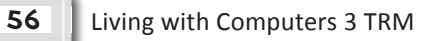

- o Main Screen
- o Commander Window
- » The Main Screen, also called the Drawing Area, is the place where you actually draw.
- » The Commander Window is where you type and execute the instruction for the turtle to draw.
- » The Commander Window is further divided into two parts:
	- o Command Input Box
	- o Recall List Box
- » Command Input Box is located at the lower part of the command area. It is used to type commands.
- » All the commands typed in the Input box can be recalled or seen again in the Recall List box.
- » The small triangle in the centre of the drawing area is called turtle.
- » It is used as a pen to draw on the MSW Logo Screen.
- » The turtle moves according to the commands or instructions given to it.
- » It has two parts head and tail. The pointed head shows the direction it is facing. The base of the triangle is called its tail.
- » By default, the turtle is placed at the Home position.
- » The FD primitive moves the turtle in the forward direction by the given number of steps, drawing a straight line in that direction.
- » The turtle moves backward with the BK or BACK command.
- » The RT primitive moves the head of the turtle towards the right direction by the given angle.
- » The LT primitive moves the head of the turtle towards the left direction by the given angle.
- » Use the BYE primitive to exit from LOGO.

### **DEMONSTRATION**

- » Starting LOGO
- » Using the following primitives with the correct syntax:
	- o FD
	- o BK
	- $\circ$  RT
	- o LT
- » Drawing basic LOGO shapes, such as:
	- o Square
	- o Rectangle
	- o Triangle
- » Exiting from LOGO

# **LAB ACTIVITIES**

#### **A. Give the following commands to the turtle and draw the results in your notebook.**

- 1. Forward 40
- 2. Right 90
- 3. Back 60
- 4. Left 90

#### **B. Write commands for the following and make on the computer.**

- 1. 20 steps forward
- 2. 40 steps forward
- 3. 30 degrees right
- 4. 40 degrees left

**Teacher can assess the students on the basis of the following questions.**

**A. Label the parts of the LOGO window.**

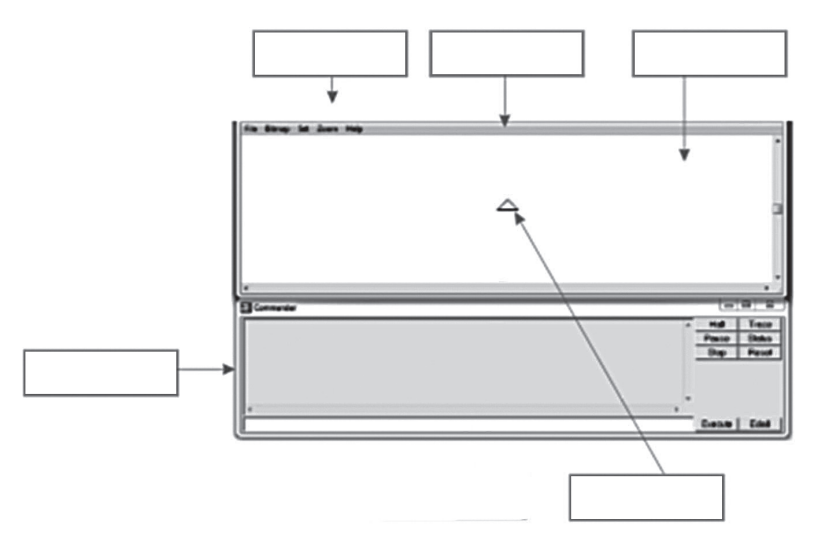

**B. Draw the following in LOGO.**

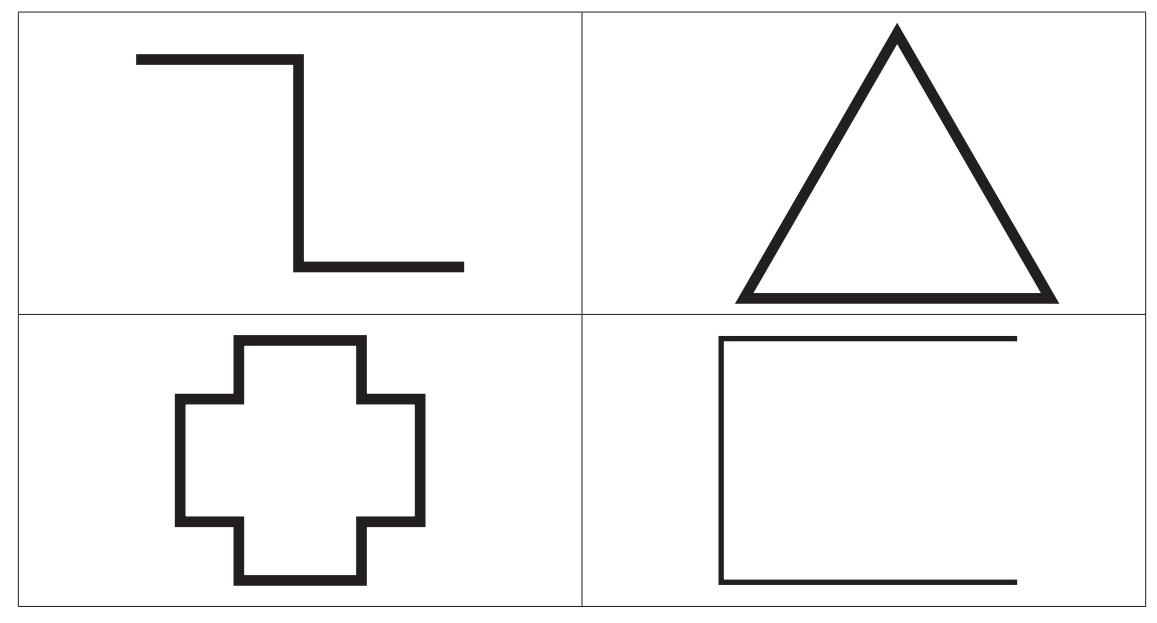